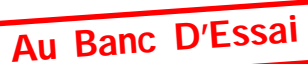

# **EDIT'ECRAN**

Un éditeur de page-écran en mode TEXT par André Chéramy

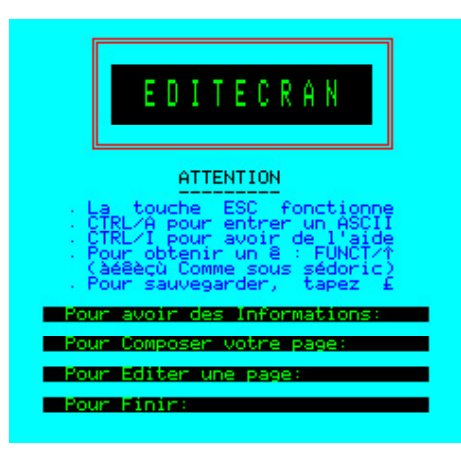

# **PRÉSENTATION:**

EDIT'ECRAN est une version améliorée du DACTYL'ORIC de F.G.NOGENT. Ce programme très simple permet de faire des pages-écrans en mode TEXT à usage multiple, par exemple: écran d'aide pour un programme que vous êtes en train de développer. Nous espérons que la simplicité de sa mise en oeuvre vous incitera à l'utiliser. NB : A cause du mot-clé BASIC, présent dans le nom du programme, il faut taper LOAD«EDITECRAN» ou plus simplement «ED ITECRAN» pour lancer le programme.

### **PACKAGE:** 8 fichiers:

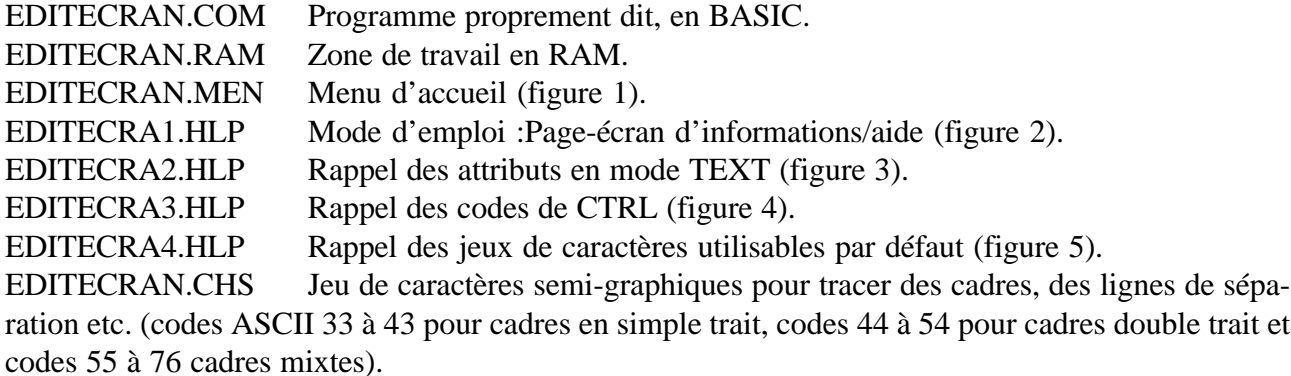

#### **MODE D'EMPLOI:**

Le menu d'accueil (figure 1) vous offre quatre possibilités:

- I Pour obtenir des **I**nformations : affiche en séquence les 4 écrans d'aide.
- **C** Pour **C**réer un nouvel écran : vous devrez définir INK et PAPER et le nom du fichier.
- **E** Pour **E**diter une page existante, afin de la modifier : elle sera re-sauvée avec SAVEU.
- **F** pour **F**inir et retourner au Ready.

A tout moment vous pouvez accéder aux 4 écrans d'aide en pressant CTRL/I : Le premier écran donne un résumé du mode d'emploi (figure 2). C'est très pratique lorsque l'on reste quelques temps sans utiliser le programme.

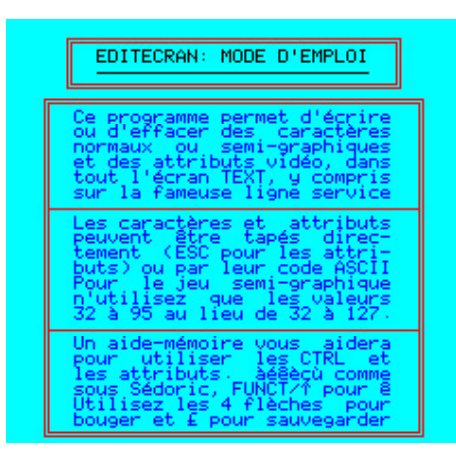

Figure 2

Pour vous déplacer dans la page écran, utilisez les quatre flèches, sans craindre de détruire votre chef d'oeuvre avec un malencontreux scrolling !

Vous pouvez aller dans la marge de gauche, en faisant **CTRL/]**, pour modifier les attributs PAPER (première colonne) et INK (deuxième colonne) et éditer la ligne service à l'aide de **CTRL/S**.

|       |                         |   |             |               | EDITECRAN: Les attributs |            |                                                                                  |  |
|-------|-------------------------|---|-------------|---------------|--------------------------|------------|----------------------------------------------------------------------------------|--|
|       | COUL P                  |   | I           | No            |                          | TRES BEAU: |                                                                                  |  |
|       | Noir P                  |   | a           | ø             |                          |            | Tous (sf Bleu)                                                                   |  |
|       | Roug.<br>Vert<br>Bleu T | R | A<br>B<br>D | $\frac{1}{2}$ |                          |            | Blan Jaun Noir<br>Mage Noir<br>Blan=Jaun Cyan                                    |  |
|       | Jaun<br>Mage<br>Cyan V  |   | Ê           | <b>OVER</b>   | Roug -                   |            | Bleu Noir<br>Blan Bleu Noir<br>Roug Bleu Noir                                    |  |
|       |                         |   | Blan W G 7  |               |                          |            | Roug Bleu Noir                                                                   |  |
| Peu : | visi                    |   |             |               |                          |            | Noir+Bleu Blanc+Jaune<br>Cyan+Vert Jaun+Mag+Cyan<br>bles Roug+Mag Roug+Vert+Bleu |  |
| Jeu-  |                         |   |             |               |                          |            | Norml Doubl Cling DblCl                                                          |  |

Figure 3

La touche **ESC** fonctionne et permet d'entrer tous les attributs d'écran (voir le manuel de l'Oric-1 ou de l'Atmos) (Rappel **ESC @ABCDEFG** pour l'encre, **ESC PQRSTUVW** pour le papier et **ESC HIJKLMNO** pour les attributs). Vous avez oublié à quoi correspondent ces attributs ? Un **CTRL/I** et hop, en voilà la liste (figure 3).

## **LES COMMANDES DE EDIT'ECRAN**

Outre les classiques CTRL/T (bascule MAJ/min), CTRL/F (bascule clic clavier) et CTRL/Q (bascule curseur visible/invisible, qui est bien utile pour se rendre compte de ce que donnera la page), EDIT'ECRAN utilise une douzaine de nouveaux codes de contrôle.

Nous en avons déjà vu quelques uns (CTRL/I, CTRL/S, CTRL/] etc.). La figure 4 vous en donne la liste complète. Notez par exemple CTRL/A qui permet d'entrer un code ASCII.

Il y a tout ce qu'il faut pour insérer, supprimer, copier et coller soit un caractère individuel (ou un attribut), soit une ligne entière.

| AIDE-MEMOIRE pour les CTRL                                            |
|-----------------------------------------------------------------------|
| CTRL/A entrer 1 code ASCII                                            |
| CTRL/V inserer espace vide<br>CTRL/W inserer ligne vide               |
| CTRL/R retirer 1 caractère<br>CTRL/X retirer une ligne                |
| CTRL/C mémoriser caractère<br>CTRL/L mémoriser une ligne              |
| CTRL/Y restituer caractère<br>CTRL/Z restituer une ligne              |
| CTRL/I lire l'aide-mémoire<br>CTRL/S accès ligne service              |
| basc déclic clavier<br>cacher :<br>e<br>mode<br>nus<br>acces<br>marge |

Figure 4

## **LES POLICES DE CARACTERES**

Par défaut, les caractères redéfinis sont ceux que l'on a avec la commande ACCENT ON de Sedoric (y compris le ê auquel on peut maintenant accéder en faisant **FUNCT/^**).

|       |  |                      |                   | Jeu normal et semi-graphic   |  |                           |      |
|-------|--|----------------------|-------------------|------------------------------|--|---------------------------|------|
| 33    |  | $+ - 44$             | $\mathbf{r}$ . If |                              |  | 55 7 F 66 B <sub>F</sub>  |      |
| 34    |  | $-45 - 5$            |                   |                              |  | $56.8 = 67.0 -$           |      |
|       |  | 35 # 146 . 11        |                   |                              |  | 57 9 3 68 D $\frac{1}{2}$ |      |
| 36 \$ |  | $\pm$ 47 $\times$ 11 |                   | 58.                          |  | $\pm$ 169 E               | - 11 |
|       |  | 37 2 4 48 0 박        |                   | 59.                          |  | . ≉ 70 F #                |      |
|       |  | 38 & L 49 1 L        |                   |                              |  | 60 K = 71 G               | - 8  |
| 39.   |  | $+502 +$             |                   |                              |  | $61 = 72$ H $\text{+}$    |      |
|       |  | 40 ( 4 51 3 4        |                   | $62$ $>$ 4 73 I 4            |  |                           |      |
|       |  | 41 ) + 52 4 $\pm$    |                   |                              |  | 63 $? = 74$ J $\pm$       |      |
|       |  | $42 * -535 *$        |                   |                              |  | 64 à $\neq$ 75 K $\neq$   |      |
|       |  |                      |                   | 43 + 1 54 6 1 65 A F 76 L 11 |  |                           |      |

Figure 5

La figure 5 liste les codes de 33 à 76, dans les jeux 0 (standard) et 1 (semi-graphique). Ce dernier jeu est redéfini par défaut lorsque EDITECRAN.CHS est chargé par le programme. Il est bien sûr possible de changer de police. Pour ce faire, il suffit de la renommer EDITECRAN.CHS, après avoir gardé une copie de la police originale (par exemple sous le nom EDITECRAN.ORG). D'ailleurs, pour charger une police de caractères, pour renommer un fichier ou pour toute commande Sedoric, vous pouvez sortir de EDIT'ECRAN avec l'option **F** du menu et y retourner en faisant RUN.

**Attention**, pour sauvegarder votre chef d'oeuvre tapez **SHIFT/£**. La page sera sauvée par un SAVEU, ce qui permet de conserver la version précédente si elle existe.

Lorsque vous sortez définitivement de EDIT'ECRAN, pour restaurer le jeu de caractères standard faire ACCENT OFF puis éventuellement ACCENT SET. En cas de besoin, pour restaurer le jeu de caractères semi-graphiques (peu utilisé) faire CALL#F8D0 (régénère en fait les deux jeux).

## **OU TROUVER CET UTILITAIRE ?**

Sur la disquette «Sedoric Tools V3.0»

Sur la prochaine disquette trimestrielle.